# Network Monitoring & Management Measuring Delay with Smokeping

## Network Startup Resource Center www.nsrc.org

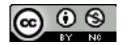

These materials are licensed under the Creative Commons Attribution-NonCommercial 4.0 International license (http://creativecommons.org/licenses/by-nc/4.0/)

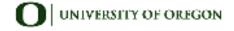

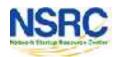

#### Introduction

- SmokePing keeps track of your network latency:
- Best of breed latency visualization.

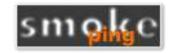

- Interactive graph explorer.
- Wide range of latency measurement plugins.
- Master/Slave System for distributed measurement.
- Highly configurable alerting system.
- Live Latency Charts with the most 'interesting' graphs.
- Free and OpenSource Software written in Perl written by Tobi
  Oetiker, the creator of MRTG and RRDtool

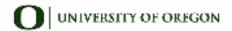

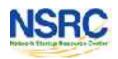

#### **Technical Introduction**

- Based on RRDTool (the same author)
- Measures ICMP delay & status of services like:
  - · HTTP, DNS, SMTP, SSH, LDAP, and more
- Define ranges on statistics and generate alarms
- Written in Perl for portability
- · Easy to install harder to configure

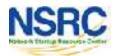

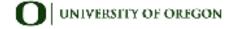

## The Smoke & The Pings

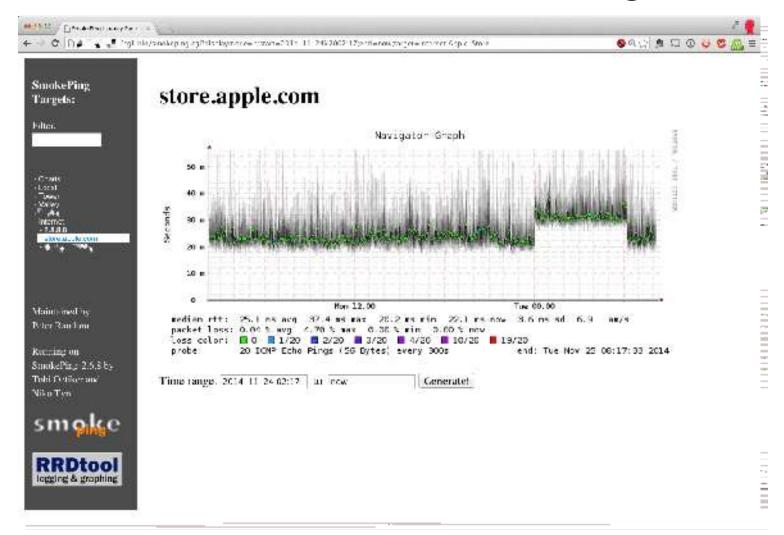

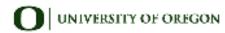

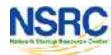

#### How To Read Smokeping Graphs

 Smokeping sends multiples tests (pings), makes note of RTT, orders these and selects the median.

- The different values of RTT are shown graphically as lighter and darker shades of grey (the "smoke"). This conveys the idea of variable round trip times or jitter.
- The number of lost packets (if any) changes the color of the horizontal line across the graph.

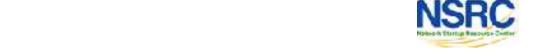

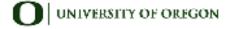

## Example: African Network Operators Group African Network Operators Group

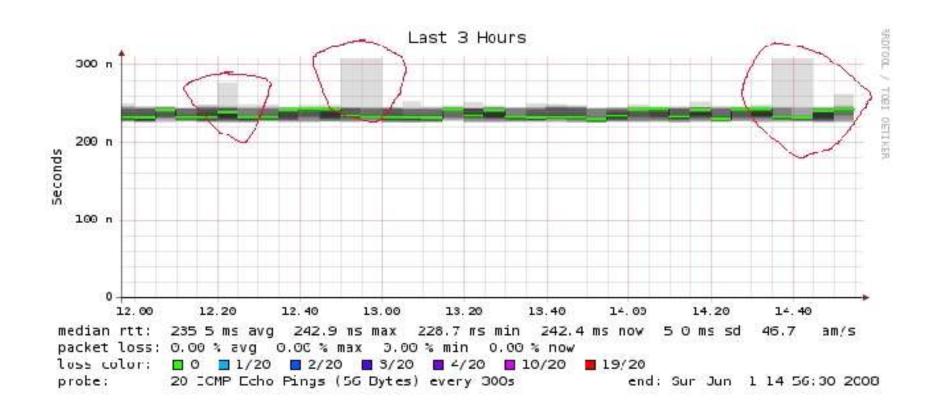

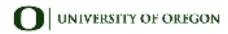

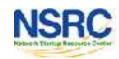

#### What Makes It Tick

#### The following packages:

- rrdtool http://oss.oetiker.ch/rrdtool/

– fping http://www.fping.com/

echoping http://echoping.sourceforge.net/

speedyCGI http://www.daemoninc.com/SpeedyCGI/

Apache http://httpd.apache.org/

Perl http://www.perl.org/

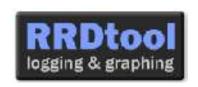

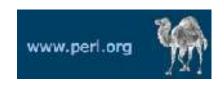

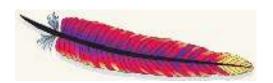

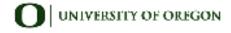

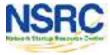

## **Smokeping Installation**

- Debian/Ubuntu:
- · apt-get install smokeping
- Configure /etc/smokeping/config.d/\*
- · Change Smokeping's appearance here:
  - · /etc/smokeping/basepage.html
- · Restart the service:
  - service smokeping {start|stop|restart|reload}

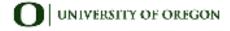

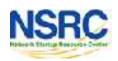

## **Smokeping Installation**

#### You will find Smokeping running here:

http://pcN.ws.nsrc.org/cgi-bin/smokeping.cgi

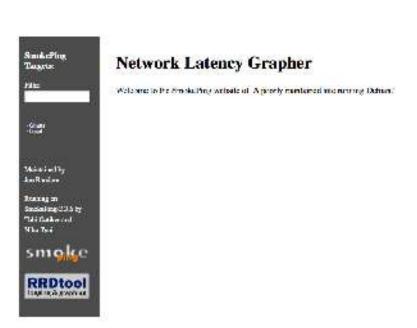

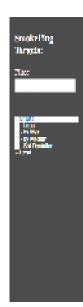

#### The most interesting destinations

#### Top Standard Deviation.

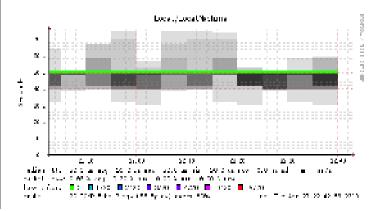

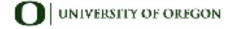

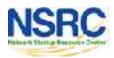

## Configuration

#### Smokeping configuration files in Ubuntu:

```
/etc/smokeping/config.d/Alerts
/etc/smokeping/config.d/Database
/etc/smokeping/config.d/General
/etc/smokeping/config.d/pathnames
/etc/smokeping/config.d/Presentation
/etc/smokeping/config.d/Probes
/etc/smokeping/config.d/Slaves
/etc/smokeping/config.d/Targets
```

Generally we spend most of our time in Alerts, General, Probes and Targets.

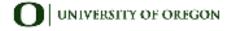

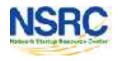

#### Configuration: General

#### To be updated:

- owner → NOC
- contact → sysadm@pcN.ws.nsrc.org
- cgiurl
   → http://pcN.ws.nsrc.org/cgi-bin/smokeping.cgi
- mailhost→ localhost
- syslogfacility → local5

```
*** General ***

owner = NOC
contact = sysadm@peN.ws.nsrc.org
mailhost = localhost
# NOTE: do not put the Image Cache below cgi-bin
# since all files under cgi-bin will be executed ... this is not
# good for images.
cgiurl = http://pcN.ws.nsrc.org/cgi-bin/smokeping.cgi
# specify this to get syslog logging
syslogfacility = local5
# each probe is now run in its own process
# disable this to revert to the old behaviour
# concurrentprobes = no
@include /etc/smokeping/config.d/pathnames
```

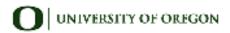

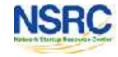

## Configuration: Targets

- Where we spend most of our time configuring Smokeping.
- Web menu hierarchy defined by "+", "++", etc.
- Each new probe statement resets the default probe in use.
- Probes have defaults set in the Probes config file. These can be overridden in Targets.

```
*** Targets ***
probe = FPing
menu = Top
title = Network Latency Grapher
+ UO
menu = University of Oregon
title = UO webserver
host = www.uoregon.edu
+ NSRC
menu = NSRC
title = Network Startup Resource Center
host = www.nsrc.org
++ HTTP
menu = HTTP
probe = EchoPingHttp
+++ www
menu = NSRC web
host = www.nsrc.org
++ DNS
menu = DNS
probe = DNS
+++ dns
menu = NSRC DNS
host = www.nsrc.org
```

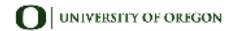

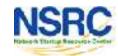

#### Target Entry

Submenu depth (+ = top level, ++ = 2<sup>nd</sup> level, +++ = 3<sup>rd</sup> level...) RRD filename on disk: UO.rrd Must not contain spaces! Label in leftside menu + UO menu = University of Oregon Label at top title = UO webserver <of screen host = www.uoregon.edu

The actual hostname (or IP address) to test

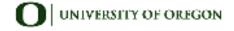

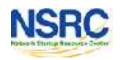

## Configuration: Targets Example

## Targets file below produces the following default SmokePing page:

```
*** Targets ***
probe = FPing
menu = Top
title = Network Latency Grapher
remark = SmokePing Latency Monitoring \
         Network Monitoring and Management Workshop
+ Local
menu = Local
title = Local Network
++ LocalMachine
menu = Local Machine
title = This host
host = localhost
++ NSRC
menu = Network Startup Resource Center
title = Latency to Network Startup Resource Center
host = nsrc.org
```

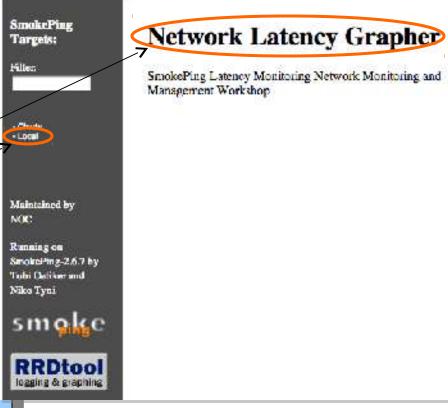

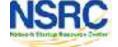

## Configuration: Targets Example

Clicking on "Local" in the previous slide gives us:

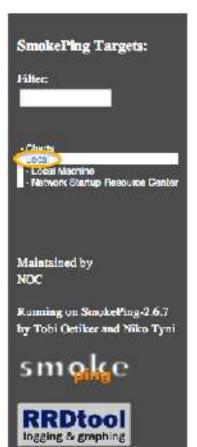

#### Local Network

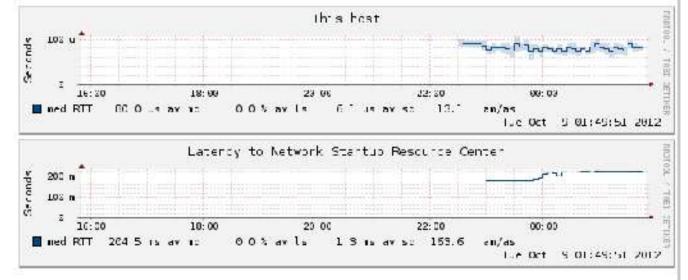

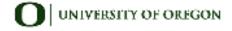

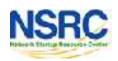

## Configuration: Targets Example

Clicking "Network Startup Resource Center" in the previous slides gives us:

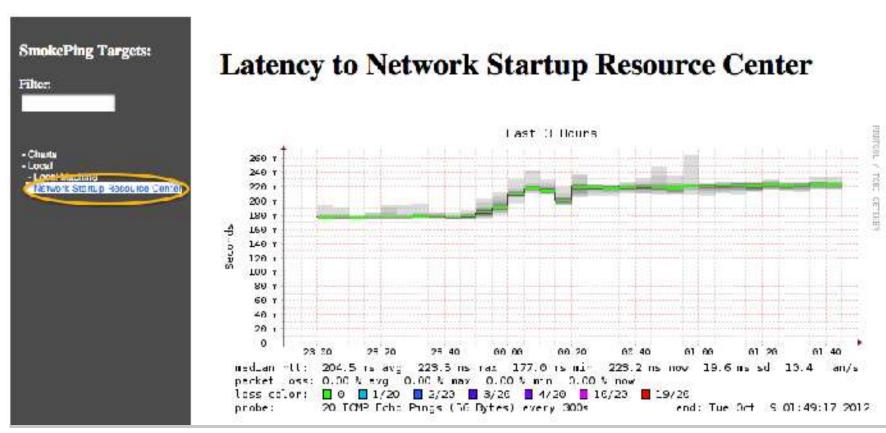

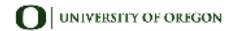

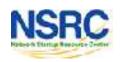

#### Hierarchy in Targets File → Web UI

```
*** Targets ***
                                                    SmokePing Targets:
probe = FPing
                                                                             Latency to Network Startup R
                                                    Filter:
menu = Top
title = Network Latency Grapher
remark = SmokePing Latency Monitor... \
                                                                                                                 _ast 3 lk_rs
          Network Monitoring and Mana...
                      1<sup>st</sup> level
+ Local
                                                     Network Startup Resource Cente
menu = Local
                                                                                186 •
title = Local Network
                             2nd level
++ LocalMachine
menu = Local Machine
title = This host
                             2<sup>nd</sup> Yevel
host = localhost
                                                                               hedian rtt:  204.5 ns avg  223.5 rs nax  
++ NSRC
                                                                               less colon: ■ 0 ■ 1/20 ■ 2/20 ■ 2/20 ■ 4/20 ■ 10/2
menu = Network Startup Resource Center
                                                                                          20 ICMF Laho Fings (56 Dytes) every 300s.
title = Latency to Network Startup Re...
host = nsrc.org
```

- + Local → /var/lib/smokeping/Local
- ++ LocalMachine > /var/lib/smokeping/Local/LocalMachine.rrd
- ++ NSRC → /var/lib/smokeping/Local/NSRC.rrd

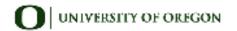

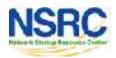

#### Configuration: Alerts

- Very flexible. Create your own type of alert.
- Send alerts to ticket queues (RT using rt-mailgate, for instance)
- Complex to understand. Read the Alerts section of the Smokeping docs:

http://oss.oetiker.ch/smokeping/doc/smokeping\_config.en.html

```
*** Alerts ***
to = root@localhost
from = smokeping-alert@localhost

+someloss
type = loss
# in percent
pattern = >0%,*12*,>0%,*12*,>0%
comment = loss 3 times in a row over 12 samples
This could go to a
ticketing queue instead.
```

Target

```
++ LocalMachine
menu = localhost
title = This host
host = localhost
alerts = startloss, someloss, bigloss, rttdetect
```

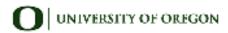

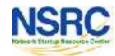

#### Configuration: Probes

Smokeping is installed with a number of additional probes. They must, however, be specified here – including their default behaviors.

```
*** Probes ***
+ FPing
binary = /usr/sbin/fping
                                                   Use the DNS probe to verify
+ DNS
binary = /usr/bin/dig
                                                   that your services are available
lookup = nsrc.org
pings = 5
                                                   and responding as expected.
step = 180
+ EchoPingHttp
                                                   We use "nsrc.org" as a sample
binary = /usr/bin/echoping
ignore cache = yes
                                                   hostname to lookup, to verify
pings = 5
                                                   that the DNS works.
url = /
+ EchoPingHttps
binary = /usr/bin/echoping
                                                   Note: Initial Probes file only has
pings = 5
url = /
                                                   FPing defined.
+ EchoPingSmtp
binary = /usr/bin/echoping
forks = 5
```

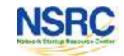

#### Default Probe: fping

- Probing for delay and jitter (ping)
- Entry belongs in the Targets file

#### **Network Latency**

```
probe = FPing
...
++ LocalMachine
menu = localhost
title = This host
host = localhost
```

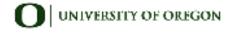

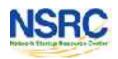

#### Probe: DNS Check

In /etc/smokeping/config.d/Tar

#### **DNS Latency**

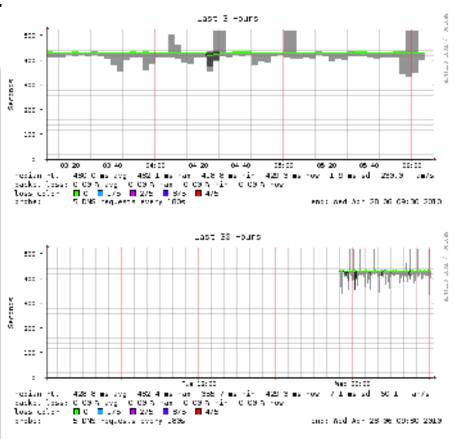

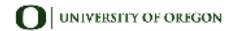

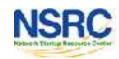

#### More Types of Probes:

#### More information available here:

http://oss.oetiker.ch/smokeping/probe/index.en.html

#### A few more probes...

– DNS - CiscoRTTMonDNS - Radius

– HTTP(S) - CiscoRTTMonTcpCon - IOS

LDAP - Tacacs - FPing6

– Whois - WebProxyFilter - Etc.

SMTP - WWW-Cache

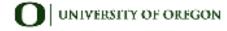

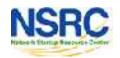

#### Configuration: Pathnames

Normally you should not need to update this file:

```
sendmail = /usr/sbin/sendmail
imgcache = /var/cache/smokeping/images
imgurl = ../smokeping/images
datadir = /var/lib/smokeping
piddir = /var/run/smokeping
smokemail = /etc/smokeping/smokemail
tmail = /etc/smokeping/tmail
```

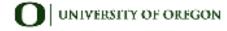

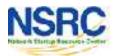

#### Configuration: Presentation

 If you wish to customize Smokeping's look and feel you can edit the file /etc/smokeping/basepage.html

```
*** Presentation ***
template = /etc/smokeping/basepage.html
charset = utf-8
+ charts
menu = Charts
title = The most interesting destinations
++ stddev
sorter = StdDev(entries=>4)
title = Top Standard Deviation
menu = Std Deviation
format = Standard Deviation %f
++ max
sorter = Max(entries=>5)
title = Top Max Roundtrip Time
menu = by Max
format = Max Roundtrip Time %f seconds
```

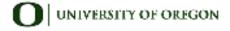

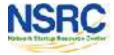

#### Configuration: Database

- Defines how RRDtool will save data in Round Robin Archives (RRAs)
- By default each step is 300 seconds (5 minutes).
- You cannot trivially change the step setting once data has been collected.
- Find details on each column in the database section of the online docs:
   http://oss.oetiker.ch/smokeping/doc/smokeping\_config.en.html

```
*** Database ***
step
        = 300
pings
        = 20
# consfn mrhb steps total
        0.5 1 1008
AVERAGE
        0.5 12 4320
AVERAGE
        0.5 12 4320
   MTN
        0.5 12 4320
   MAX
AVERAGE
        0.5 144
                720
   MAX
        0.5 144
                720
        0.5 144
                 720
   MIN
```

**consfn:** Consolidation function

**mrhb:** Percent of consolidated steps that

must be known to warrant an entry.

**steps:** How many steps to consolidate for

each entry in the RRA.

**total:** Total number of rows to keep in the

RRA. Use rows and steps to

determine time data will be saved.

12 steps = 12 x 300 sec = 1 hour 4320 rows = 4320 hours = **180 days** 

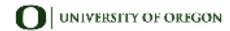

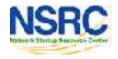

## Configuration: Slaves

Smokeping slave servers allow for multi-viewpoint monitoring and graphing of the same services, machines or links. Details here:

http://oss.oetiker.ch/smokeping/doc/smokeping\_master\_slave.en.html

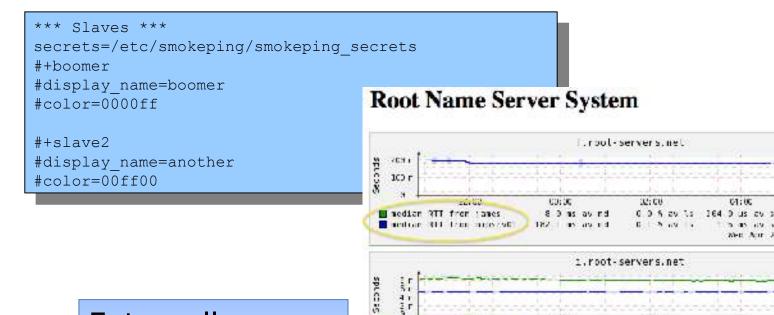

median RTT from james

edian OTT from miosry61

E i as av rd

Externally monitor your network!

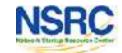

Net Apr 38 Et 51:09 20 5 (FS

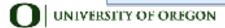

## Multi-Host Graphing

Solve the issue of multiple hosts, one probe and missing differences in the Y axis (time):

http://oss.oetiker.ch/smokeping/doc/smokeping\_examples.en.html

```
+++MultihostRouters
menu = MutihostRouters
title = Combined Router Results
host = /Local/Routers/gw /Local/Routers/rtr1
/Local/Routers/rtr2
```

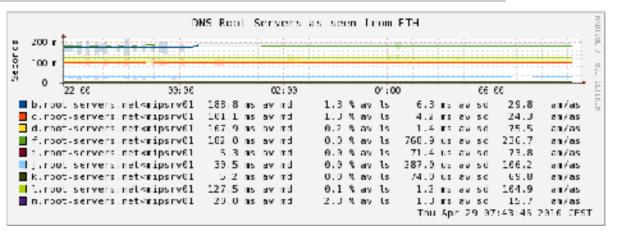

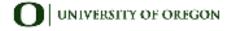

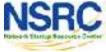

#### Example: Multi-Host Graph

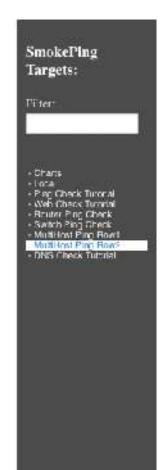

#### **Consolidated Ping Response Time**

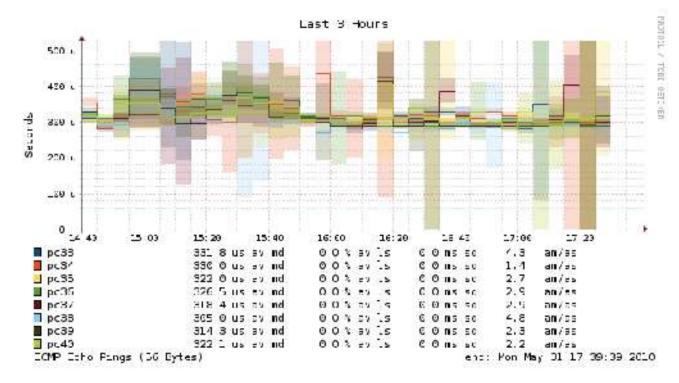

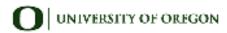

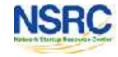

#### **Smokeping Summary**

- Simple but powerful network monitoring
- Monitor machines, services and link health
- Distributed instances for external views often a paid-for service
- Easy to configure and customize, but very extensible.
- Use with Ticketing Systems to automate alerts
- Very small disk and CPU footprint

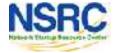

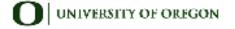

#### References

#### **Smokeping website:**

http://oss.oetiker.ch/smokeping/

#### **Smokeping Demo:**

http://oss.oetiker.ch/smokeping-demo/?target=Customers.OP

#### **Good examples:**

http://oss.oetiker.ch/smokeping/doc/smokeping\_examples.en.html

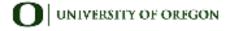

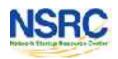

## Questions?

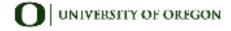

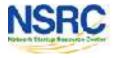